#### The NMRPipe System for Multidimensional NMR Processing and Analysis

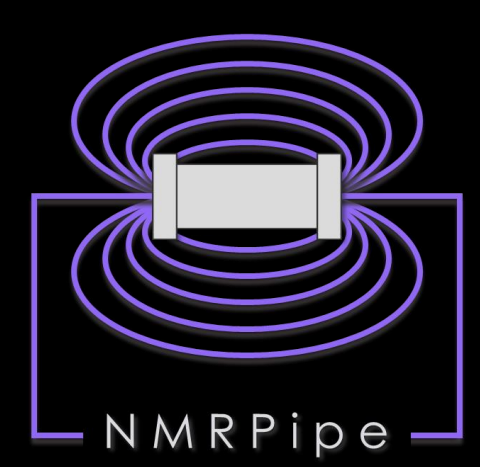

www.nmrpipe.com

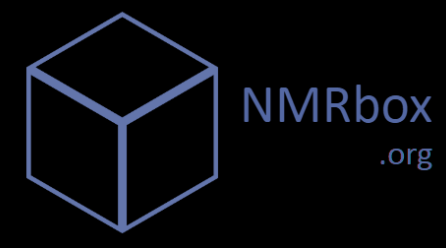

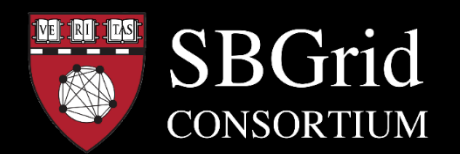

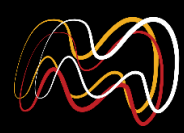

UNIVERSITY OF MARYLAND | NIST **INSTITUTE FOR BIOSCIENCE** & BIOTECHNOLOGY RESEARCH

#### **Key Steps of Spectral Processing**

- Window Function and First Point Scaling
- Zero Fill
- Fourier Transform
- **Phase Correction**

#### **Other Common Spectral Processing Tasks**

- Solvent Subtraction
- **Baseline Correction**
- **Linear Prediction**
- **Hilbert Transform and Inverse Processing**

#### **Special Cases**

- Gradient-Enhanced Data
- **Interleaved Experiments and Spectral Series**
- **Non-Uniform Sampling and Alternatives to Fourier Transform**
- **Correction of Bad Points**

#### Post-Processing

- Generating Projections and Extracts from 3D or 4D Spectra
- **Viewing 2D Strips from 3D Spectra**
- **Peak Detection and Fitting of Spectra and Spectral Series**
- **Extracting Chemical Shift Evolutions from Spectral Series**
- **Backbone Structure from Chemical Shifts and Dipolar Couplings**
- **Multivariate Analysis of Spectral Series**
- **Structure Manipulation and Analysis**

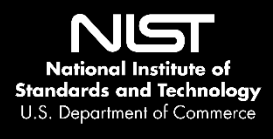

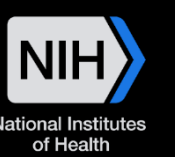

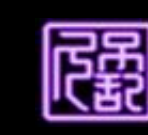

*frank.delaglio@nist.gov Mar 28 2018*

### **With Thanks to Our NMRPipe Collaborators** frank.delaglio@nist.gov

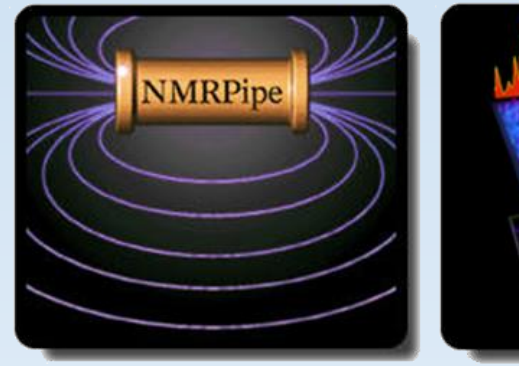

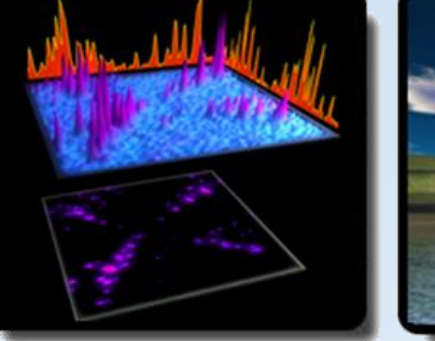

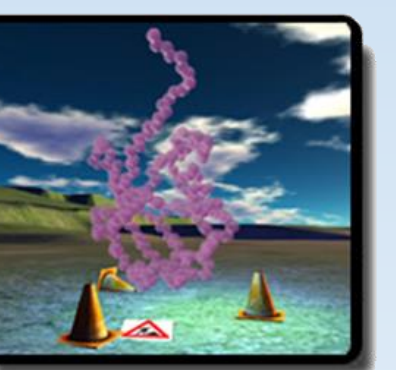

Karen Allen ● Luke Arbogast ● Yves Aubin ● Andrew Baldwin Joseph Barchi ● Ad Bax ● Paul Bowyer ● Robert Brinson James Chou ● Gabriel Cornilescu ● Stefano Ciurli ● Brian Coggins Kathleen Farley ● David Fushman ● Michelle Gill ● George Gray Alex Grishaev ● Stephan Grzesiek ● Jeff Hoch ● Sven Hyberts Brad Jordan ● Lewis Kay ● Georg Kontaxis ● Krish Krishnamurthy John Kuszewski ● Dong Long ● Massimo Lucci ● Mark Maciejewski John Marino ● Ryan McKay ● Leszek Poppe ● John Pfeiffer Ben Ramirez ● David Rovnyak ● Dave Russell ● Michael Shapiro Adam Schuyler ● Evgeny Tishchenko ● Desi Tsao ● Tobias Ulmer Gerteen Vuister ● Greg Walker ● Gerard Weatherby ● Justin Wu Shen Yang ● Jinfa Ying ● Edward Zartler Guang Zhu ● Markus Zweckstetter

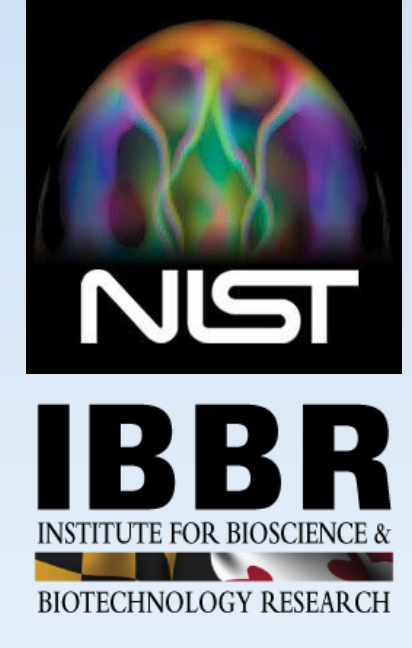

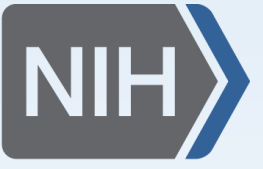

**National Institutes** of Health

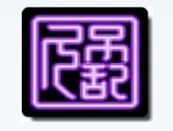

*Frank Delaglio*

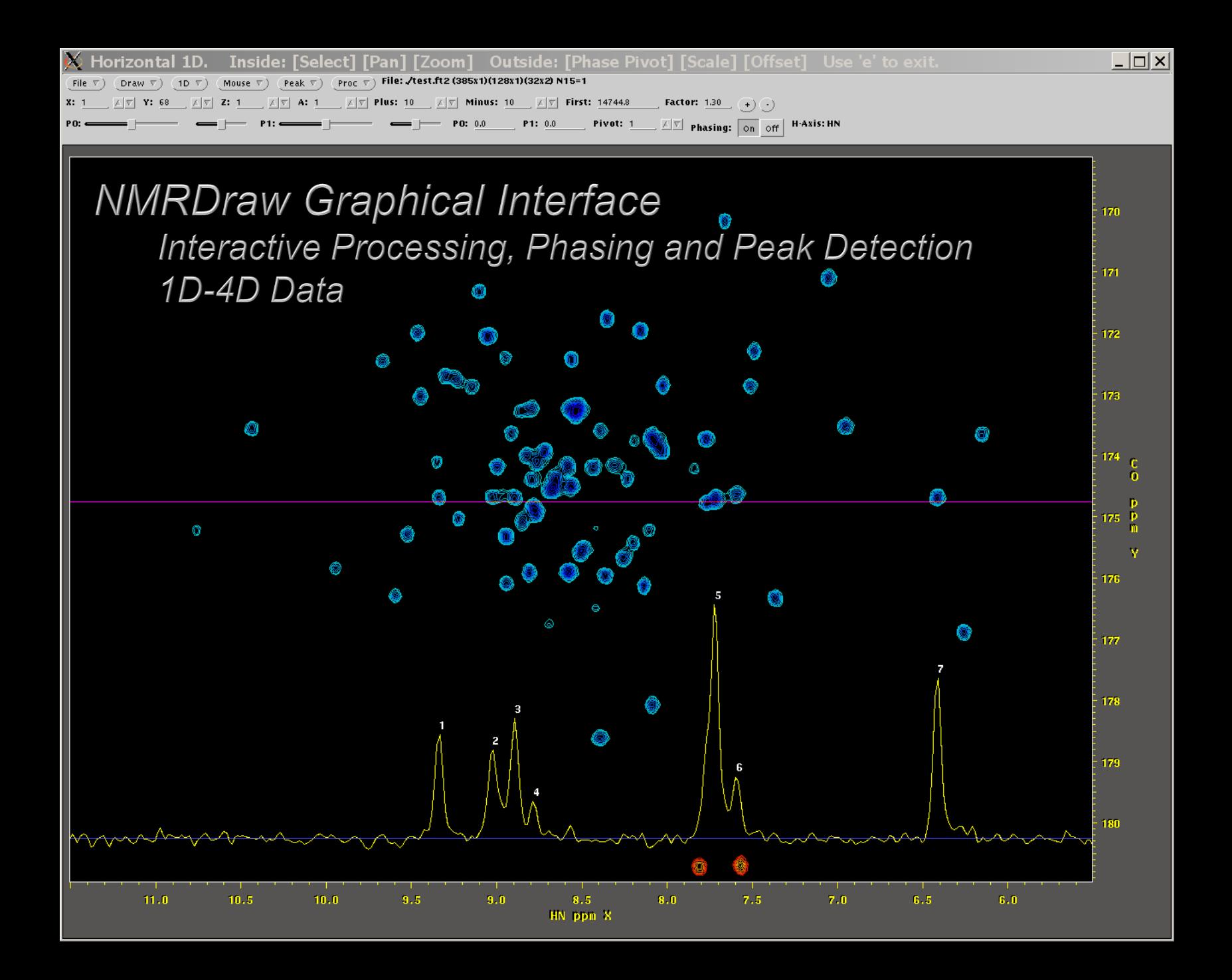

# New: NMRDraw Graphical Interface for **Processing Script Generation**

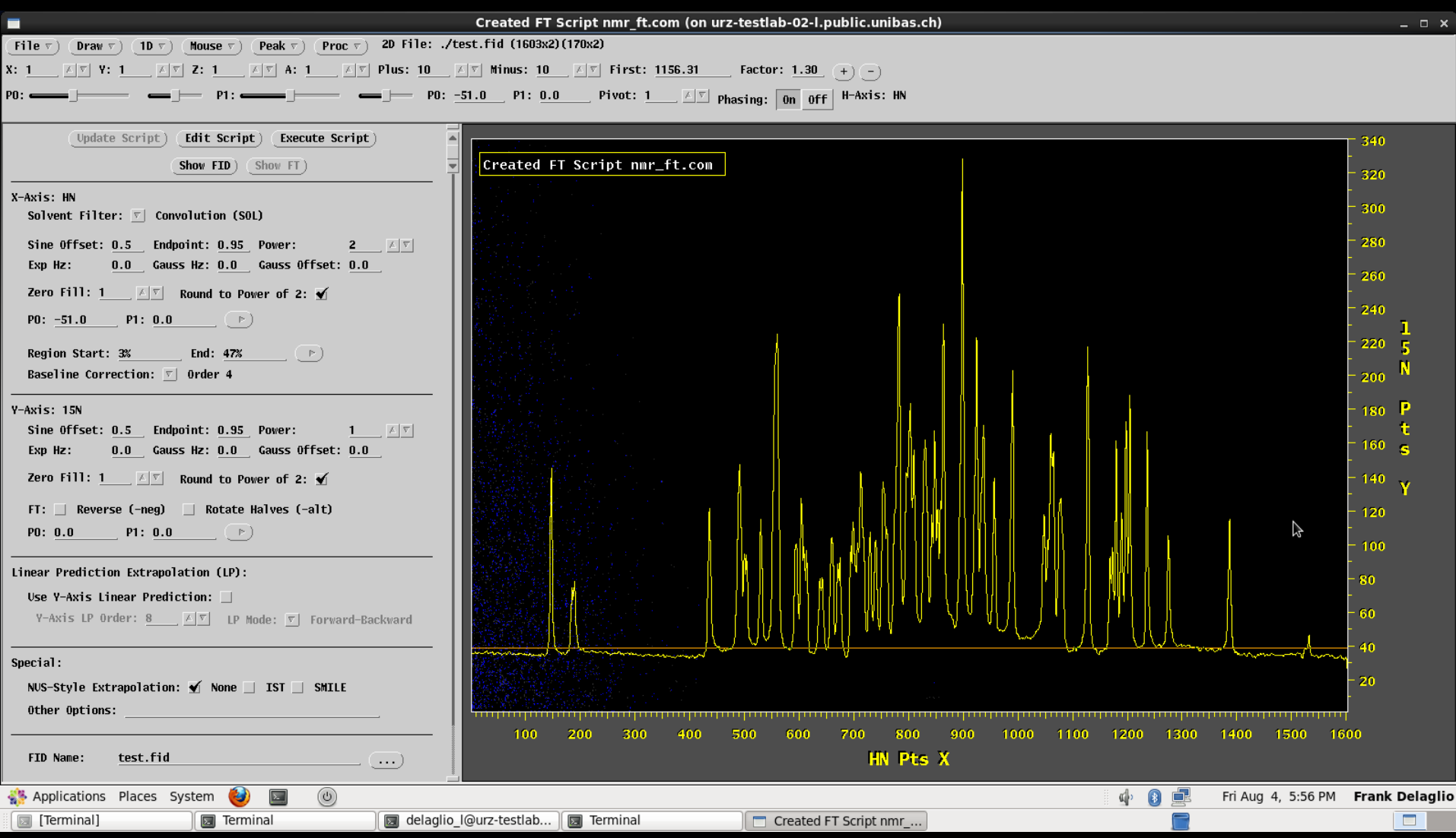

## **Multi-Spectrum Strip Manipulation**

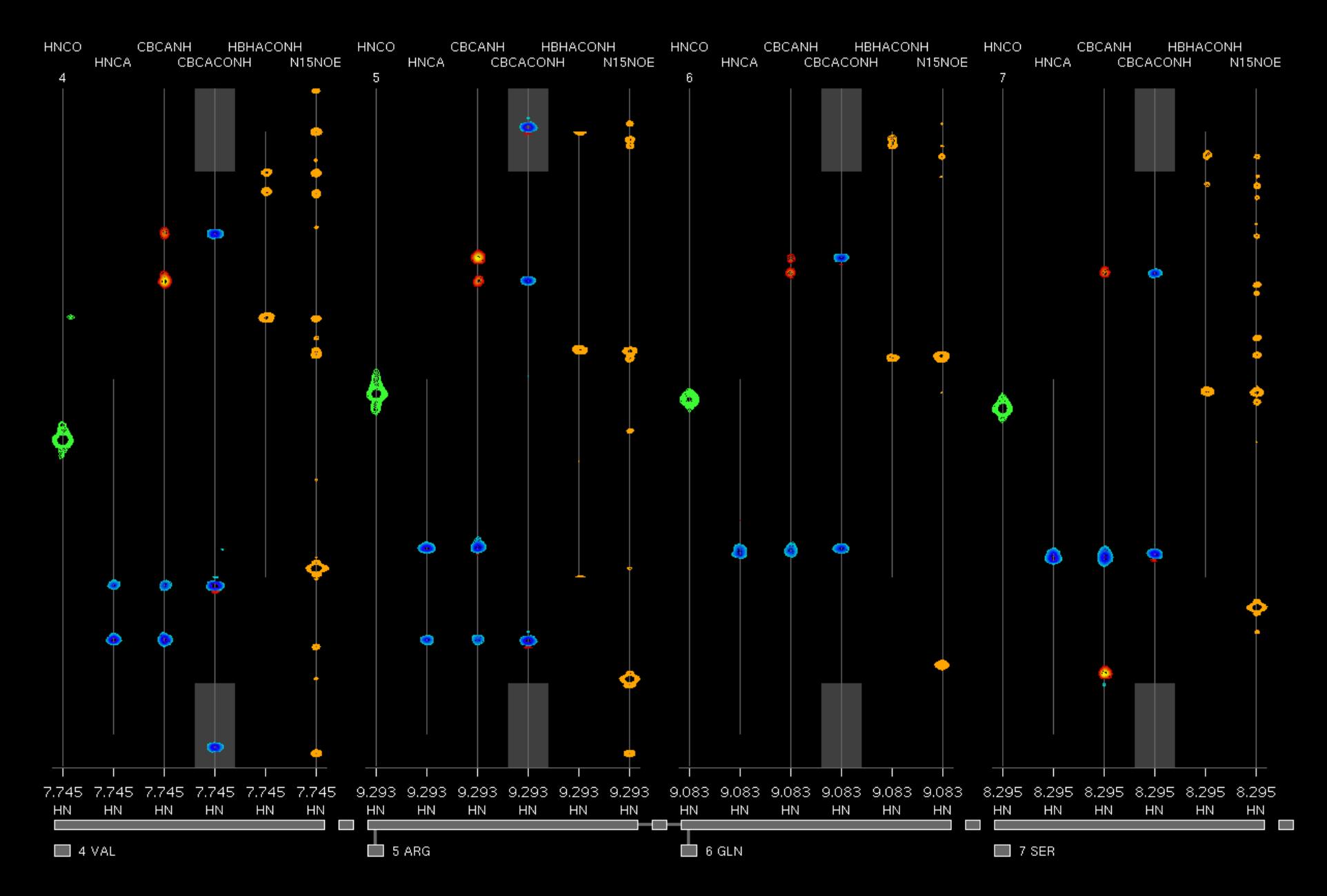

### Uniformly Sampled Data and 33% NUS Reconstructed by **NMRPipe's Iterative Soft Thresholding (IST)**

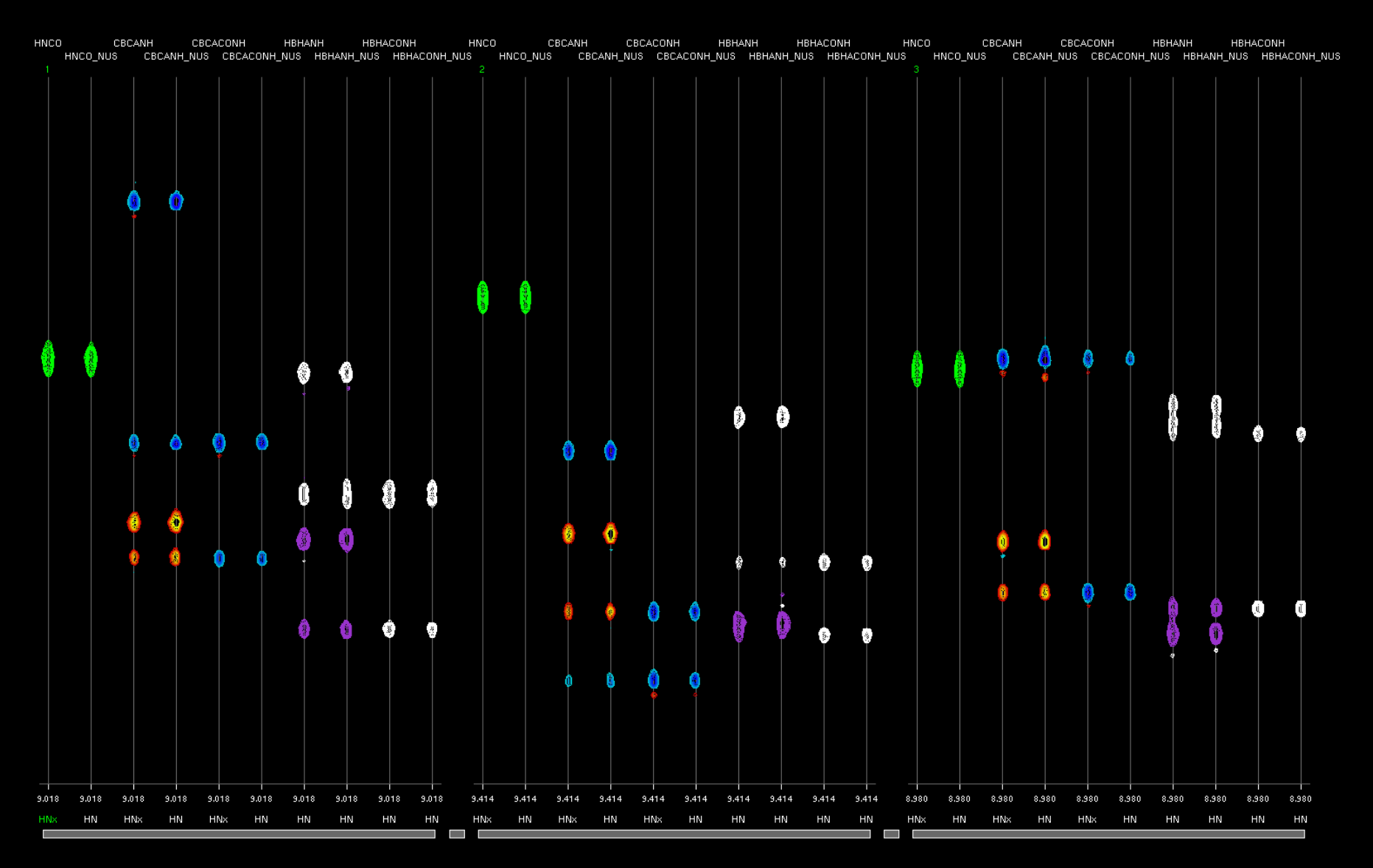

### NUS Zero Fill as an Alternative to Linear Prediction for Conventional NMR Data (4D Methyl-Methyl NOE)

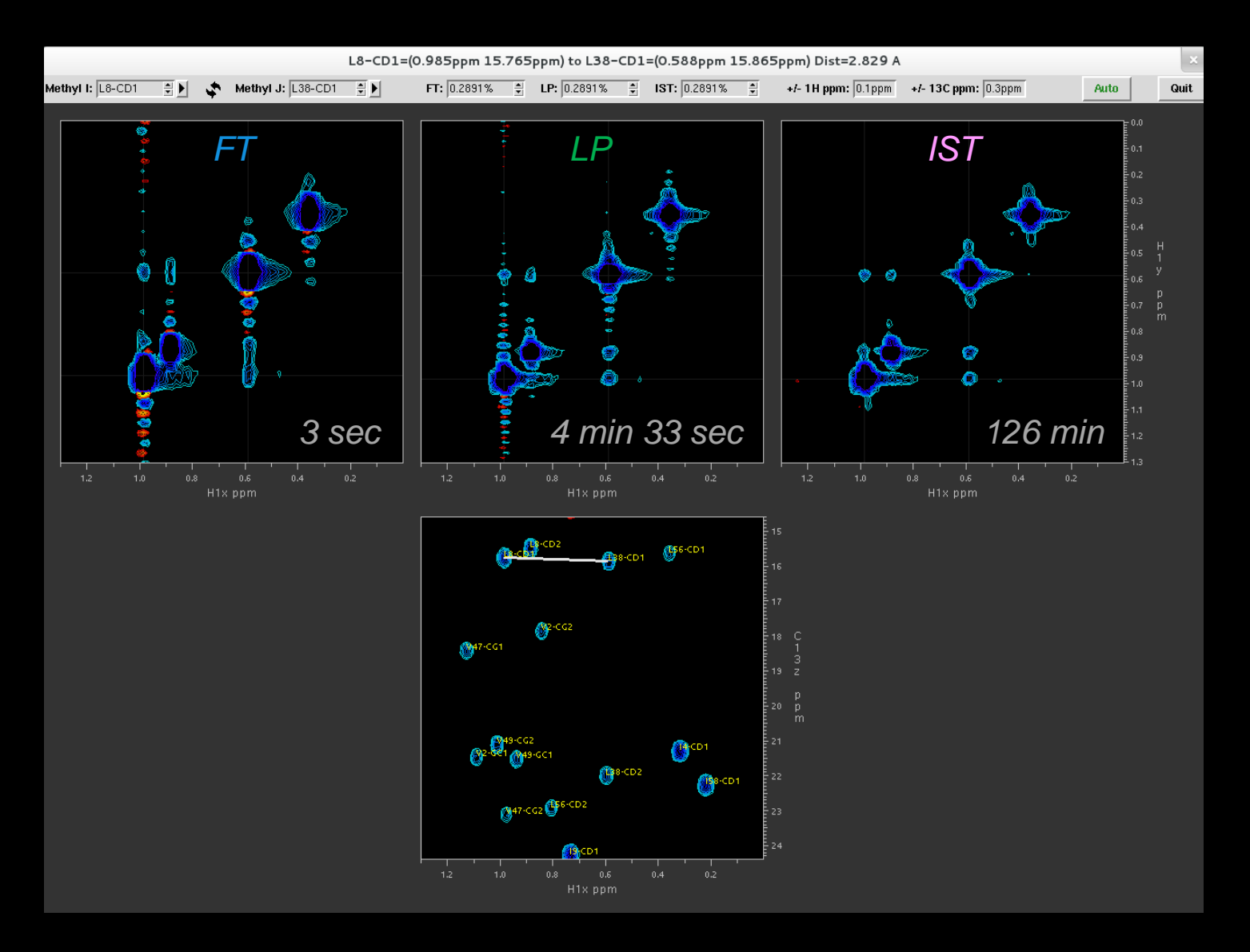

# **Key Steps of Spectral Processing**

- Window function and first point scaling
- Zero Fill
- **Fourier Transform**
- **Phase Correction**

**Spectral Processing Function as a UNIX Filter nmrPipe –fn FT < test.fid > test.ft1** *… or …* **nmrPipe –fn FT –in test.fid –out test.ft1 FT**

## **Spectral Processing Scheme as a UNIX Pipeline**

**nmrPipe –in test.fid –fn SP | nmrPipe –fn FT –out test.ft1**

*… or …*

**nmrPipe –in test.fid \ | nmrPipe –fn SP \ | nmrPipe –fn FT \ -out test.ft1**

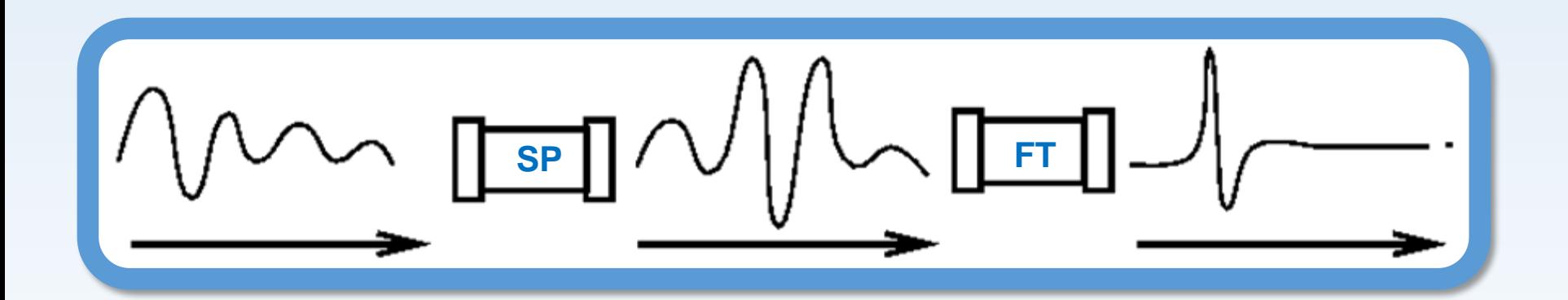

#### Multidimensional Spectral Processing Schemes as a UNIX Pipelines

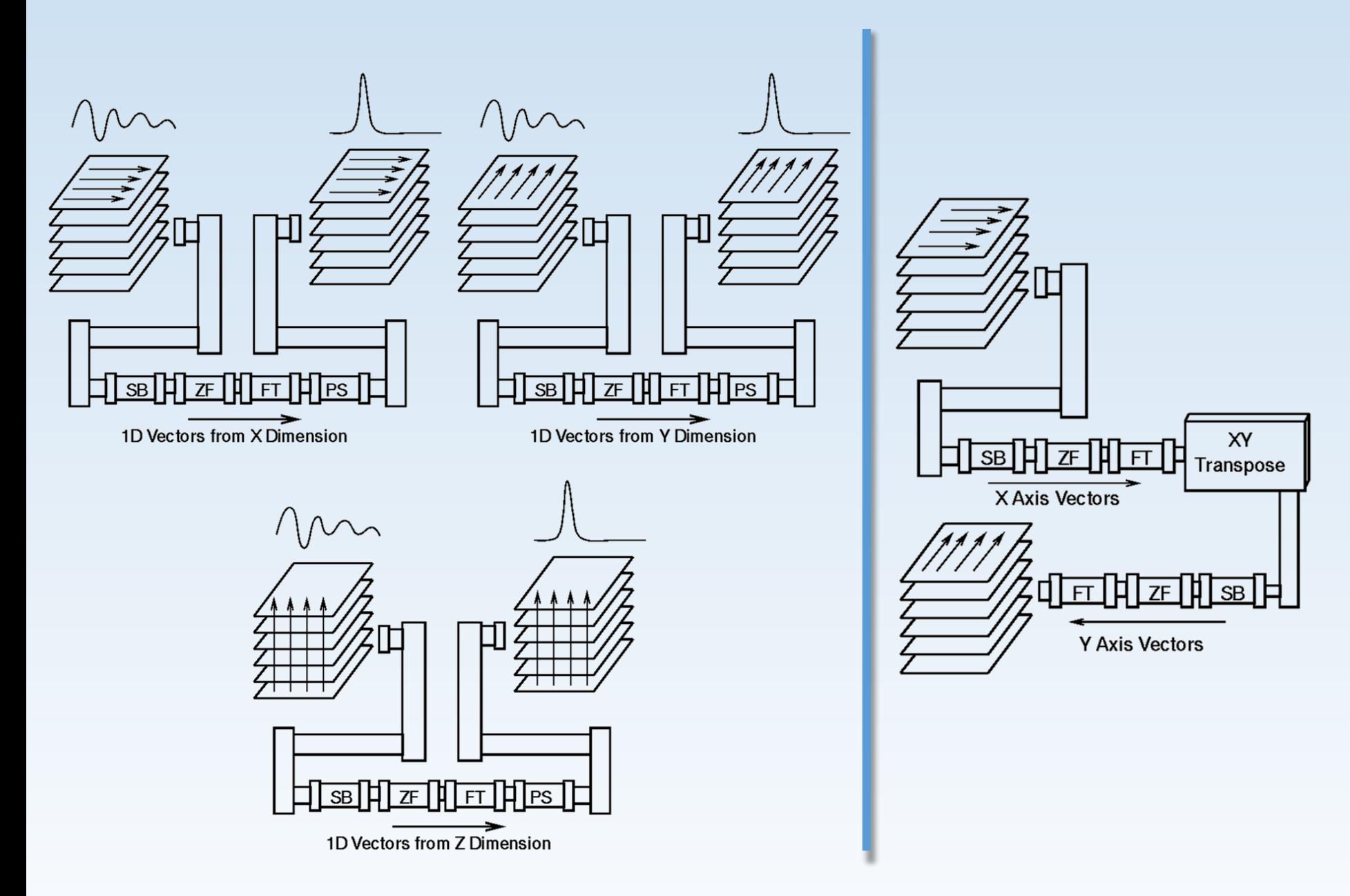

**Related Software from the Bax Group at the NIH:** TALOS-N Prediction of Protein Backbone and Sidechain Angles from **Chemical Shifts** 

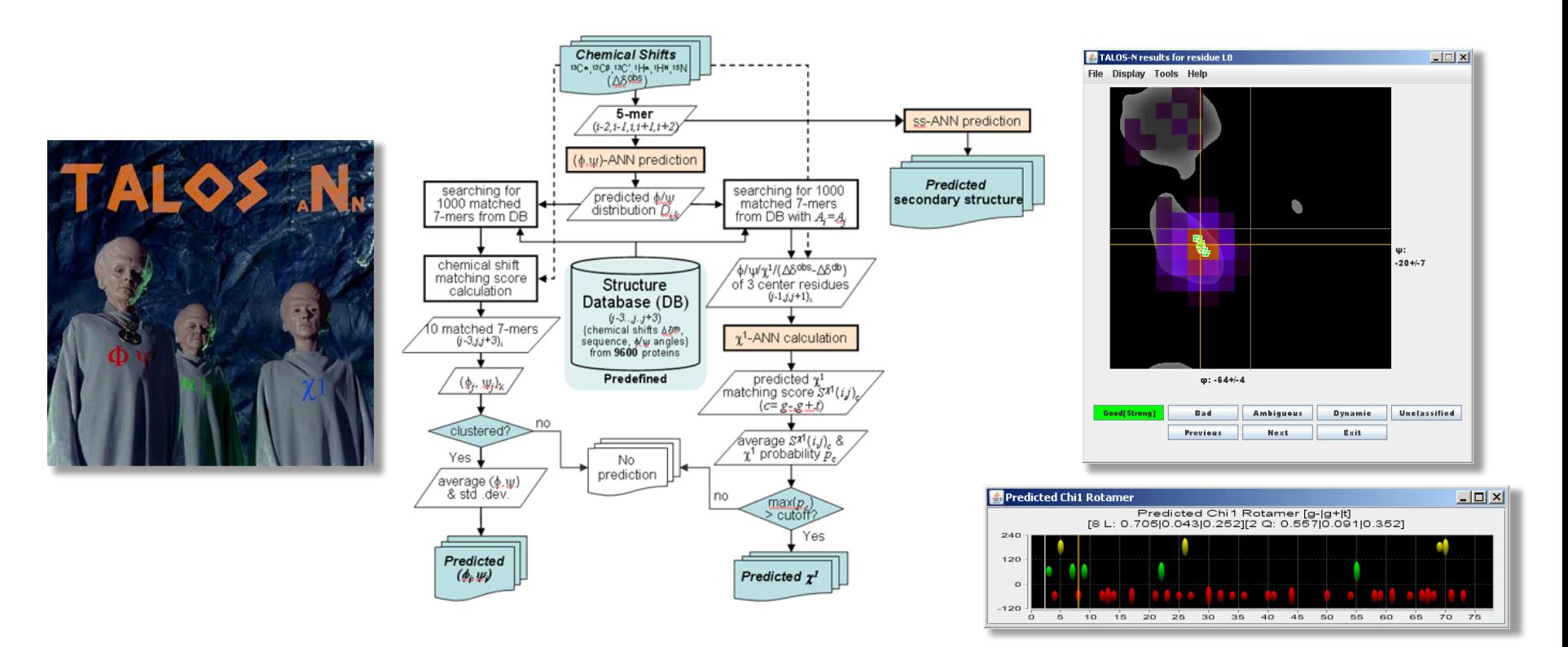

*Yang Shen, and Ad Bax, J. Biomol. NMR, 56, 227-241(2013).*

#### **Related Software from the Bax Group at the NIH: SPARTA+ Prediction of Protein Chemical Shifts from Structure**

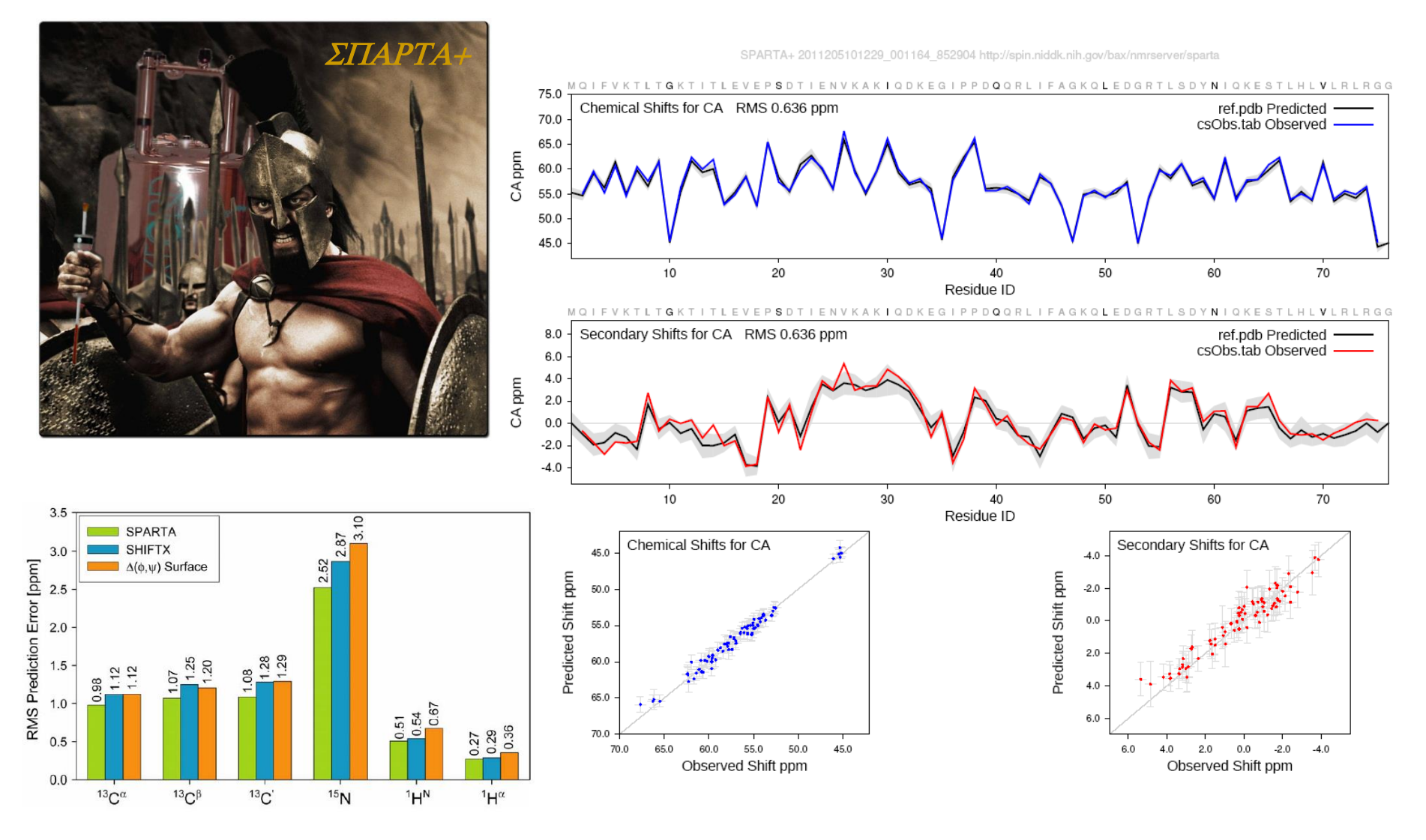

*Yang Shen and Ad Bax, J. Biomol. NMR, 48, 13-22 (2010)* 

### *2D HN/N NMR of NISTmAb as Simulated via DYNAMO, SHIFTX2, and SPARTA+*

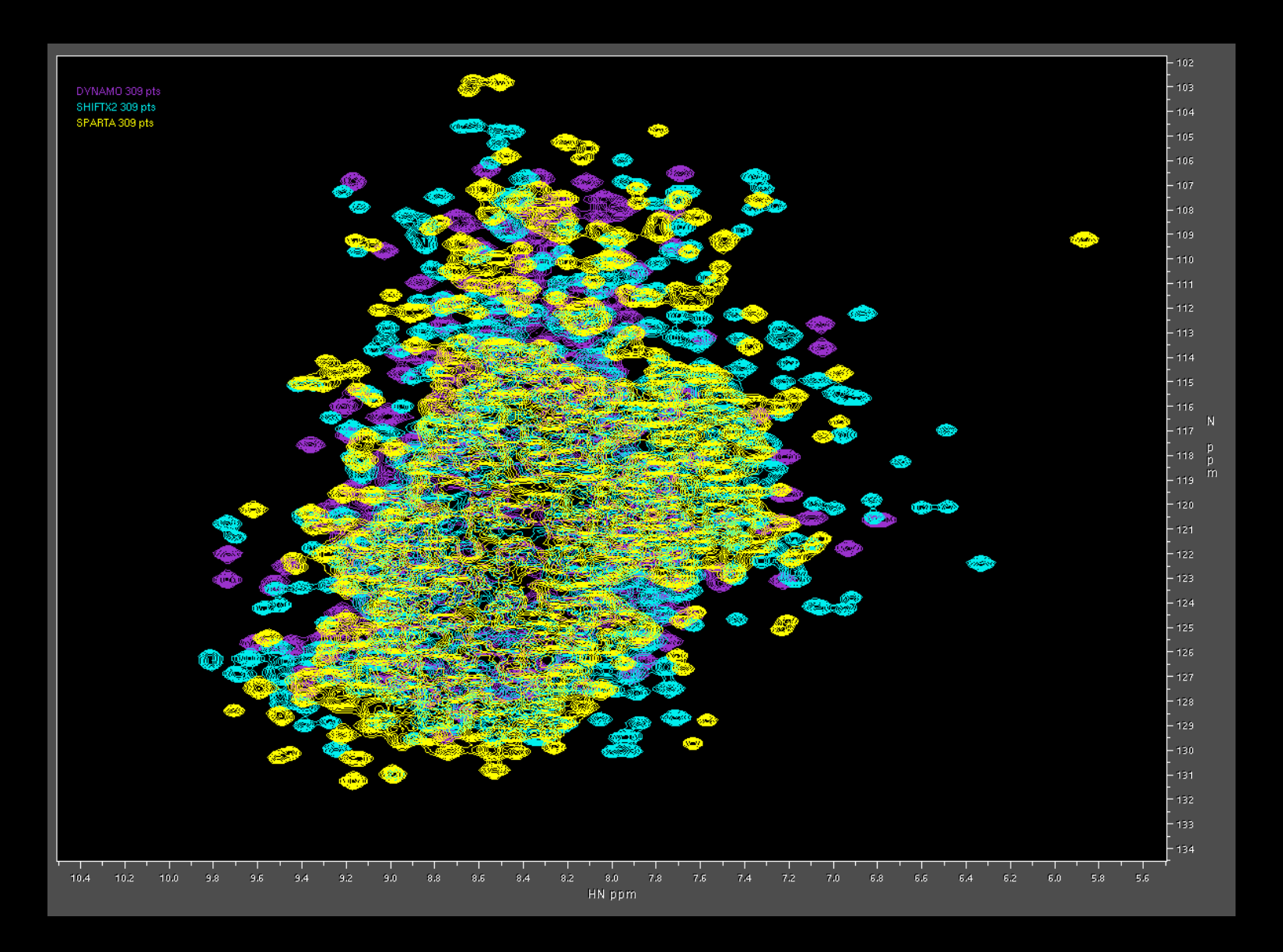

### **NMRPipe DC: Modules for Analysis of Dipolar Couplings**

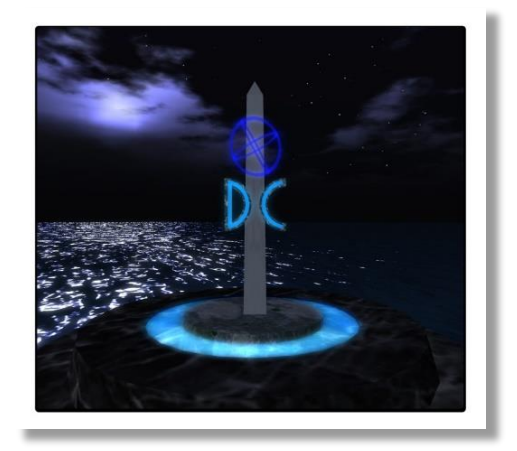

DC 2011205101202 001162 453935 http://spin.niddk.nih.gov/bax/nmrserver/dc

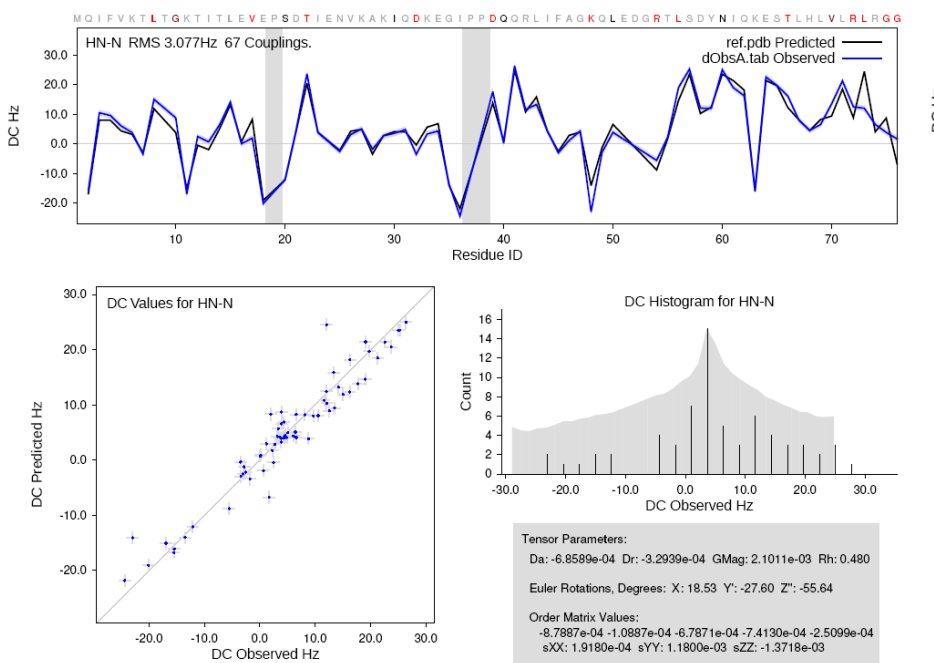

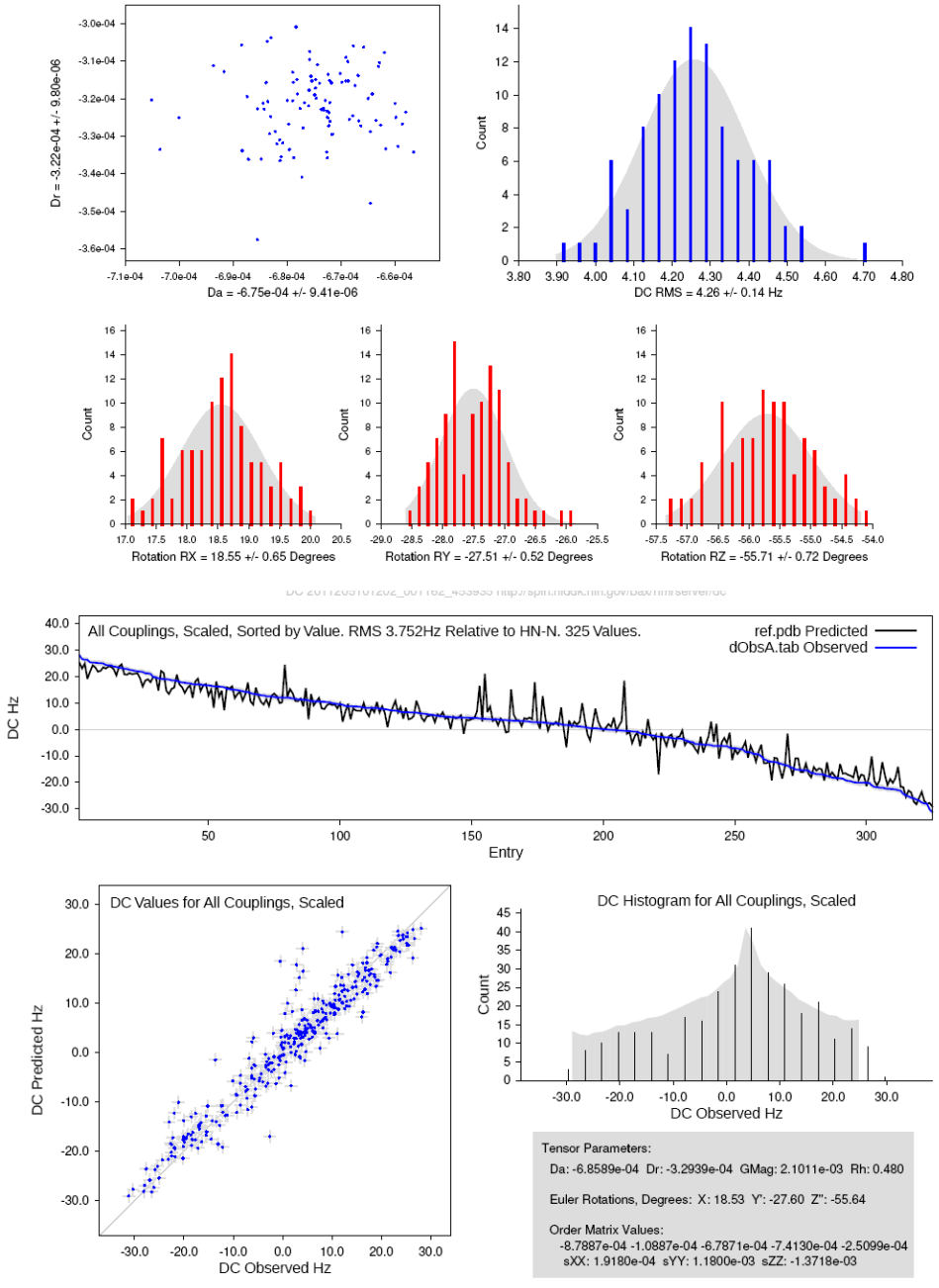

DC Error Analysis Coordinates Randomized by 0.1 Angstroms, 100 Trials

## **NMRPipe PDB Utilities**

![](_page_14_Picture_1.jpeg)

- **Create Extended Structure**
- Add Protons
- **Align Coordinates of Two or More Structures**
- **Transformations of PDB Coordinates**
- **E.** List Secondary Structure, H-Bonds
- **Nass, Volume, Surface Area**
- **Simple simulated annealing**

# **NMRPipe Homology Search Utilities**

- **Rotate PDB onto Dipolar Alignment Tensor Frame**
- Molecular Fragment Replacement (NMR Fragment Homology)
- **-** Amino Acid Type by Chemical Shift
- **Estimate Dipolar Alignment Tensor from NMR Homology Search**

![](_page_14_Picture_14.jpeg)

![](_page_14_Figure_15.jpeg)

### **NMRPipe Protein Structure Analysis and Report Generation**

![](_page_15_Picture_1.jpeg)

![](_page_15_Figure_2.jpeg)

### **NMRPipe Protein Structure Analysis and Report Generation**

![](_page_16_Picture_1.jpeg)

![](_page_16_Figure_2.jpeg)

#### **NMRPipe Spectrum versus Spectrum Correlation and Statistics**

![](_page_17_Figure_1.jpeg)

#### **NMRPipe 1D Spectral Series Viewing with Principal Component Analysis (PCA)**

![](_page_18_Figure_1.jpeg)

**P 6P** 

Exploratory Analysis of 11 Varieties of Tea

#### **NMRPipe 2D Spectral Series Viewing with Principal Component Analysis (PCA)**

![](_page_19_Figure_1.jpeg)

Monitoring Effects of Excipients, Formulation Parameters and Mutations on the High Order Structure of Filgrastim by NMR. Pharm Res, DOI 10.1007/s11095-015-1713-3 (2015) Yves Aubin, Derek J. Hodgson, William B. Thach, Geneviève Gingras, and Simon Sauvé

### **NMRPipe Extraction of and Fitting of Chemical Shift Titration Curves**

![](_page_20_Figure_1.jpeg)

![](_page_20_Figure_2.jpeg)

# **An NMRPipe Prototype Application: PCA Applied to Hyperspectral Optical Imaging**

File Acquire Process

![](_page_21_Picture_2.jpeg)

Help

### **Importing Spectral Data into a Virtual Reality Environment**

**PCAFH** 

**NOVEMBER 4, 2010 VOLUME 114 NUMBER 43** 

pubs.acs.org/JPCA

## THE JOURNAL OF PHYSICA **CHEMISTRY**

![](_page_22_Figure_5.jpeg)

DYNAMICS, KINETICS, ENVIRONMENTAL CHEMISTRY, SPECTROSCOPY, STRUCTURE, THEORY

![](_page_22_Picture_7.jpeg)

#### **About the Cover**

#### November 4, 2010: Vol. 114, Iss. 43

Conventional (1D) electronic spectra of NO<sub>2</sub> are largely patternless, but coherent 2D spectra of NO<sub>2</sub> show numerous X-shaped clusters such as that shown here. This spectrum is displayed in 2D contour form (below, in purple and black) and as a corresponding 3D intensity surface (above, in purple and blue). Orthogonal 1D projections (orange) of the surface resemble conventional 1D spectra. The spectral data was preprocessed using a pipeline based software system for multidimensional spectroscopy (Delaglio, F.; Grzesiek, S.; Vuister, G. W.; Zhu, G.; Pfeifer, J.; Bax, A. J. Biomol. NMR 1995, 6, 277-293), which was also used to generate images used to build the 3D scene. The figure was produced by Frank Delaglio (www.nmrscience.com), who used the interactive virtual reality environment Second Life to render this image (see page 11365).

**ACS** Publications

www.acs.org

### **Typical NMRPipe Workflow**

The typical NMRPipe processing workflow involves frequent alternation between the UNIX command line and the **nmrDraw** graphical interface:

- 1. Prepare a script to convert spectrometer format data to NMRPipe format via an interactive interface. Commands: **bruker** / **varian** / **delta**
- 2. Execute the conversion script, and inspect the result via the nmrDraw graphical interface. Use the **Proc/Auto Process 1D** menu option to process the first 1D vector, and use the graphical interface to find a phase correction value.
- 3. At the UNIX command-line, use a text editor to create or adjust a processing script containing the needed phase corrections etc. Commonly, the processing script is copied from a previous case. Processing scripts can also be created via new general-purpose scripts: **basicFT2.com** / **basicFT3.com** / **basicFT4.com**.
- 4. Execute the processing script and read the processed result with **nmrDraw**. View vectors from any of the dimensions, and choose new phase correction values as needed.
- 4. Repeat steps 3 and 4 to adjust processing parameters as needed.
- 5. In the case of 3D data, create and inspect projections and view strips plots of the 3D data to confirm that the data is processed and phased properly. For example:

```
proj3D.tcl -in ft/test%03d.ft3 -abs
peakHN.tcl -in ft/test%03d.ft3 -out hn.proj.tab -proj -hi Full
scroll.tcl -in ft/test%03d.ft3 -tab hn.proj.tab -pair -hi 8%
```
### Processing Functions for nmrPipe -fn ...

![](_page_24_Picture_4.jpeg)

Listing Command Line Options: nmrPipe -help -fn ...

#### **% nmrPipe -help -fn ZF**

**ZF: Extend By Zero Filling; Use only one of the following: -zf zfCnt [1] Number of Times to Double the Size. -pad padCnt Zeros to Add. -size finSize Final Size. Other Flags: -mid Zero Fill in Middle. -inter Zero Fill by zfCount Between Points. -auto Round Final Size to Power of 2. Removing Previous Zero Filling: -inv Extract Original Time Domain. Set Time-Domain Size for Zero Fill Extrapolation: -td Set Time-Domain Size to Zero Fill Size. -notd Do Not Change Time-Domain Size (Default).**

## **Typical NMRPipe 3D Spectral Processing Scheme**

*Commonly Adjusted Parameters / X-Axis Processing / Y-Axis Processing / Z-Axis Processing*

*The Script Provides Reproducible Processing*

**#!/bin/csh**

```
xyz2pipe -in fid/test%03d.fid -x -verb \ Read vectors from X-Axis
 | nmrPipe -fn SOL \ Solvent Subtraction
 | nmrPipe -fn SP -off 0.5 -end 0.98 -pow 2 -c 0.5 \ Window and First Point Scale
 | nmrPipe -fn ZF \ Zero Fill
 | nmrPipe -fn FT \ Fourier Transform
 | nmrPipe -fn PS -p0 43.0 -p1 0.0 -di \ Phase Correction
 | nmrPipe -fn EXT –x1 10.5ppm –xn 5.7ppm -sw \ Extract PPM Range
 | nmrPipe -fn TP \ X/Y Transpose
 | nmrPipe -fn SP -off 0.5 -end 0.98 -pow 1 -c 1.0 \ Window and First Point Scale
 | nmrPipe -fn ZF \ Zero Fill
 | nmrPipe -fn FT \ Fourier Transform
 | nmrPipe -fn PS -p0 -90.0 -p1 180.0 -di \ Phase Correction
 | nmrPipe -fn TP \ X/Y Transpose
 | nmrPipe -fn POLY -auto \ Baseline Correction
 | pipe2xyz -out ft/test%03d.ft2 –x Write vectors to X-Axis
xyz2pipe -in ft/test%03d.ft2 -z -verb \ Read vectors from Z-Axis
 | nmrPipe -fn SP -off 0.5 -end 0.98 -pow 1 -c 0.5 \ Window and First Point Scale
 | nmrPipe -fn ZF \ Zero Fill
 | nmrPipe -fn FT \ Fourier Transform
| nmrPipe -fn PS -p0 0.0 -p1 0.0 -di \ Phase Correction
| pipe2xyz -out ft/test%03d.ft3 -z Write vectors to Z-Axis
```
### **New General-Purpose Processing and Script Generation:** basicFT2.com basicFT3.com basicFT4.com

The latest version of NMRPipe includes several new general-purpose commands for simplified spectral processing:

 Default input file is based on the contents of the current directory, so you can get a quick and easy trial result just with a command like:

basicFT2.com –xP0 43

- **-** Default parameters change automatically for amide-detected data.
- There are options for Linear Prediction and NUS Zero Fill (IST reconstruction applied to conventional data, described later).
- First-point time-domain scaling is adjusted automatically according to first-order phase correction.
- The commands can perform processing directly, or generate the NMRPipe script so that you can edit it yourself.
- **Command** basicFT2.com can process a 2D spectrum, extract and process a 2D XY or XZ plane from 3D or 4D data, a 2D XA plane from 4D data, or a process an entire pseudo-3D series of 2D spectra.
- basicFT3.com and basicFT4.com process 3D and 4D spectra.

### **New General-Purpose Processing and Script Generation:** basicFT2.com basicFT3.com basicFT4.com

#### This:

basicFT2.com -xP0 13 -xP1 0 -xEXTX1 10.4ppm -xEXTXN 5.4ppm -yP0 -90 -yP1 180

#### takes the place of this:

*Input (-in) determined automatically*

![](_page_28_Figure_5.jpeg)

*Output (-out) set by default*

![](_page_29_Picture_0.jpeg)

# Non-Uniform Sampling in **NMRPipe**

![](_page_29_Picture_2.jpeg)

# **About Non-Uniform Sampling**

Non-Uniform Sampling (NUS) is an acquisition method for multidimensional NMR spectra that works by skipping some fraction of the data that would be acquired in a conventional measurement, which is uniformly sampled (US).

The goal of NUS is to improve the spectral resolution (or other metric of spectral quality) obtained with a given amount of measurement time.

Because some of the data is skipped in a NUS acquisition, the usual Fourier transform processing used for conventional data is not ideal, and so other reconstruction methods are required to take best advantage of NUS.

There are many tools for reconstructing NUS data, including Matrix Decomposition (MDD software, Orekhov), Maximum Entropy (RNMRTK, Hoch et al.), Iterative Soft Thresholding (IST) (hmsIST, Hyberts and Wagner, and applications from Stern, Donoho, Hoch et al.), SCRUB (Coggins and Zhou), and NESTA (Sun, Gill, Byrd et al.). Many of these tools use NMRPipe as part of the reconstruction workflow.

NMRPipe includes its own implementation of IST, so that it is easy to perform all the steps needed for NUS reconstruction. This presentation explains NUS and IST, and shows how to use NMRPipe to convert and process 2D and 3D NUS NMR data with IST. It also shows how to apply IST to conventional data as an alternative to Linear Prediction.

**NUS Software from Our Friends** *Many NUS Reconstruction Systems Use NMRPipe Workflows*

![](_page_31_Picture_1.jpeg)

SMILE spin.niddk.nih.gov/bax/software/smile

NESTA nestanmr.com

![](_page_31_Picture_4.jpeg)

SCRUB coggins.biochem.duke.edu/scrub

![](_page_31_Picture_6.jpeg)

hmsIST gwagner.med.harvard.edu/intranet/istHMS

*more on NMRbox*

![](_page_31_Picture_9.jpeg)

# **Non-Uniform Sampling in NMRPipe**

#### The NMRPipe NUS tools expect the following:

- NUS schedules are plain text files with the same number of spaceseparated values on each line, and with no blank lines or other content. Increment numbers are always given as integers.
- 2D NUS schedules have one increment number per line.
- **3D NUS schedules have two increment numbers per line, one for the Y-**Axis, and one for the Z-Axis.
- 4D schedules have three increment numbers per line, for the Y-Axis, Z-Axis, and A-Axis.

There is more than one convention for recording NUS sampling schedules. NMRPipe can directly accommodate the following:

- Some schedules will use increment numbers which start at one for the first increment rather than zero.
- Some schedules will include floating-point weighting factors along with the integer increment numbers.
- By default, NMRPipe assumes that 3D and 4D schedules have the Y-Axis increment value listed first on each line. In some conventions, this order is reversed, so that the Y-Axis increment is last on each line.

## **NMRPipe Workflow for NUS Data**

1. Prepare a conversion script with the usual tools, including options which sort and expand the NUS time-domain data with zeros. Commands:

```
bruker -nus / varian –nus / delta -nus
```
2. Perform trial processing via ordinary Fourier processing on the NUS fid, to confirm phase correction values, etc. This can be done via the usual NMRPipe scripts, or via new general-purpose processing scripts:

basicFT2.com / basicFT3.com / basicFT4.com

3. In the case of 3D or 4D data, inspect the ordinary Fourier transform result by preparing projections. Commands:

```
proj3D.tcl / proj4D.tcl
```
4. Use the ordinary Fourier transform result to estimate the convergence parameter used by NMRPipe's NUS reconstruction tools:

```
specStat.com –stat istMaxRes –in ...
```
5. Use NMRPipe's NUS reconstruction scripts to generate a final spectrum:

ist2D.com / ist3D.com / ist4D.com

# How to Convert NUS Data in NMRPipe

![](_page_34_Picture_59.jpeg)

- 1. Select the binary spectrometer-format input data as usual.
- 2. Select the NUS Sampling Schedule Input File.
- 3. Choose options for best baseline.

#### 4. Read Parameters

This will also read the NUS schedule, and extract information about sample count, dimension sizes, etc.

# **Bruker 3D NUS Conversion**

#!/bin/csh

```
nusExpand.tcl -mode bruker -sampleCount 2048 -off 0 \
-in ./ser -out ./ser full -sample ./nuslist
bruk2pipe -in ./ser full \setminus-bad 0.0 -aswap -AMX -decim 1680 -dspfvs 20 -qrpdly 67.9866027832031 \
 -xN 2048 -yN 64 -zN 320 \
 -xT 1024 -yT 32 -zT 160
 -xMODE DQD -yMODE Echo-AntiEcho -zMODE Complex \
 -xSW 11904.762 -ySW 3846.154 -zSW 11904.762
 -xOBS    950.204 -yOBS    96.294 -zOBS    950.204
 -xCAR 4.773 -yCAR 118.579 -zCAR 4.773
 -x\text{LAB} 15N -y\text{LAB} 15N -z\text{LAB} 1H \setminus-ndim 3 -aq2D States
```
-out ./fid/test%03d.fid -verb -ov

```
xyz2pipe -in ./fid/test%03d.fid \
 nusExpand.tcl -mask -noexpand -mode pipe -sampleCount 2048 -off 0 \
  -in stdin -out ./mask/test%03d.fid -sample ./nuslist
```
*Expand the Spectrometer-format Data / Convert Expanded Data / Create Mask*

# **Varian 3D NUS Conversion**

#!/bin/csh

```
nusExpand.tcl -mode varian -sampleCount 455 -off 0 \
-in ./fid -out ./fid full -sample ./sampling.sch
```

```
var2pipe -in./fid full \setminus-noaswap -aqORD 1 \
 -xN 2404 -yN 140 -zN 52 \
 -xT 1202 -yT 70 -zT 26 \
 -xMODE Complex -yMODE Complex -zMODE Rance-Kay
 -xSW 12019.231 -ySW 7000.000 -zSW 1320.000
 -xOBS 599.422 -yOBS 599.422 -zOBS 60.746
 -xCAR 4.770 -yCAR 4.770 -zCAR 118.178
 -xLAB HN -yLAB 1H -zLAB N15 \
 -ndim 3 -aq2D States
```
-out ./data/test%03d.fid -verb -ov

```
xyz2pipe -in ./data/test%03d.fid \
 nusExpand.tcl -mask -noexpand -mode pipe -sampleCount 455 -off 0 \
  -in stdin -out ./mask/test%03d.fid -sample ./sampling.sch
```
*Expand the Spectrometer-format Data / Convert Expanded Data / Create Mask*

# **JEOL 3D NUS Conversion**

#!/bin/csh

![](_page_37_Picture_147.jpeg)

```
-out nus.fid -verb -ov
```
nusExpand.tcl -in nus.fid -out fid/test%03d.fid \ -sample hnco NUS.txt -sampleCount Auto

```
nusExpand.tcl -in nus.fid -out mask/test%03d.fid \
-sample hnco NUS.txt -sampleCount Auto -mask
```
*Convert 3D Data as NUS 2D / Expand the Converted Data to 3D / Create Mask*

# **Output of NMRPipe NUS Conversion**

![](_page_38_Figure_1.jpeg)

*Sorted, expanded time-domain data, arranged like conventional data but with the increments that were skipped filled in with zeros*

*Corresponding mask of ones and zeros, used as additional input for NMRPipe reconstruction tools*

# How to Process NUS Data in NMRPipe

It is recommended to apply trial processing of the expanded time-domain NUS data using ordinary Fourier transform schemes. This often allows confirmation of details such as phase correction before more time-consuming reconstruction methods are used. General-purpose scripts basicFT2.com basicFT3.com basicFT4.com are provided to help with this step …

#!/bin/csh

```
basicFT3.com \
 -in fid/test%03d.fid -out ft/test%03d.ft3 \
 -xP0 -75 -xP1 0 -xEXTX1 10.4ppm -xEXTXN 5.4ppm \-zFTARG alt
proj3D.tcl -in ft/test%03d.ft3 -abs
                                                     Process complete 3D
                                                     Generate and Inspect 2D
```
*projections from 3D* 

# How to Process NUS Data with NMRPipe's **Iterative Soft Thresholding (IST)**

After processing parameters have been confirmed using ordinary Fourier transform schemes, use the NMRPipe IST script (ist2D.com ist3D.com ist4D.com) to reconstruct a spectrum.

For convenience, the NMRPipe IST scripts have similar arguments to scripts basicFT2.com etc. NMRPipe's IST takes the expanded time-domain data and corresponding mask as input, and produces a spectrum as output.

The parameter istMaxRes defines the convergence condition for IST, specified as a percentage of the largest value in the starting spectrum. Convergence is achieved when the largest value in the residual is below this percentage. By default, this parameter is determined automatically, and all the examples in the NMRPipe demo data archive use the automated setting.

```
ist3D.com –istMaxRes Auto \
  -in fid/test%03d.fid -mask mask/test%03d.fid -out ist/test%03d.ft3 \
  -xP0 -75 -xP1 0 -xEXTX1 10.4ppm -xEXTXN 5.4ppm \
  -zFTARG alt
```
### Uniformly Sampled Data and 33% NUS Reconstructed by **NMRPipe's IST**

![](_page_41_Figure_1.jpeg)

### NUS Zero Fill as an Alternative to Linear Prediction

![](_page_42_Figure_1.jpeg)

- Conventional Fourier transform, Conventional Uniform Sampling Schedule: Broad lines and periodic truncation wiggle artifacts
- Conventional Fourier transform, Non Uniform Sampling Schedule: Narrow lines and random-noise-like artifacts

All peaks for a given schedule have the same artifacts, and the size of the artifacts is proportional to the size of the peaks.

As noted by Hoch and coworkers, IST can be used with Non-Uniform schedules, and also with conventional Uniform Schedules. This means it is possible to apply IST to conventionally-sampled data as an alternative to extrapolating data via Linear Prediction. We call this approach NUS Zero Fill.

### NUS Zero Fill using IST as an Alternative to Linear Prediction for Conventional NMR Data (15N-NOE)

![](_page_43_Figure_1.jpeg)

NMRPipe is Provided by the National Institute of Standards and Technology in Partnership with the National Institutes of Health

![](_page_44_Picture_1.jpeg)

NISI **National Institute of Standards and Technology** U.S. Department of Commerce

![](_page_44_Picture_3.jpeg)

UNIVERSITY OF MARYLAND | NIST **INSTITUTE FOR BIOSCIENCE** & BIOTECHNOLOGY RESEARCH

![](_page_44_Picture_5.jpeg)

of Health

NMRPipe: a multidimensional spectral processing system based on UNIX pipes. Frank Delaglio, Stephan Grzesiek, Geerten. W. Vuister, Guang Zhu, John Pfeifer, and Ad Bax, J. Biomol. NMR. 6, 277-293 (1995).

![](_page_44_Picture_8.jpeg)

**MATERIAL MEASUREMENT LABORATORY** 

![](_page_45_Picture_0.jpeg)

UMD | NIST **INSTITUTE FOR BIOSCIENCE & BIOTECHNOLOGY RESEARCH** 

# www.ibbr.umd.edu

![](_page_45_Picture_3.jpeg)

![](_page_45_Picture_4.jpeg)

**NIST Disclaimer:** Certain commercial equipment, instruments, and materials are identified in this presentation in order to specify the procedure. Such identification does experimental not imply recommendation or endorsement by the National Institute of Standards and Technology, nor does it imply that the material or equipment identified is necessarily the best available for the purpose.